## **UINIQUE FEATURES AVAILABLE with OPTOCORE CONTROL SOFTWARE**

**Optocore Control Software** is an advanced tool for an Optocore Network control and diagnostics. Below you can find a list of unique features, which are available while operating **Optocore Control Software**:

- **1. OFFLINE EDITING** this feature gives opportunity to prepare a complete setup in advance before loading the configuration on the devices. It also means that all newly purchased devices can be preloaded with the required settings making the system plug&play solution..
- **2. AUTOCALIBRATE** available in "ONLINE MODE" this function allows automatic gain adjustments for a selected or all microphone preamps in the network with given user parameters.
- **3. MULTIPLE CHANNELS** to set parameters like the name, gain, crosspoints etc. of more than one channel the Set / Multiple Channels dialog can be used.

"Set Multiple Channels" dialog sets the following parameters on the selected device:

 $\circledcirc$  inputs and outputs naming

- $\circledcirc$  gain setting
- $\bullet$  Pad enabling
- **C** Phantom Power enabling
- **audio matrix mapping**

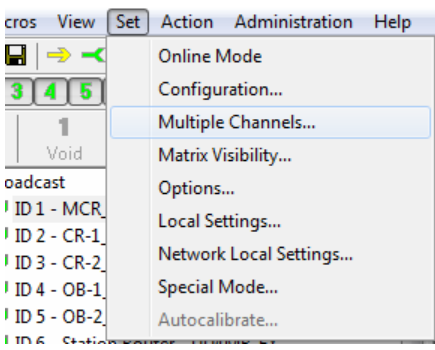

**DOPTOCORE** 

**4. PFL** – if any of output in the system is labelled starting from "PFL" it is automatically visible in the drop down Menu of INPUT TAB for fast Matrix cross-point setting (available by right-click).

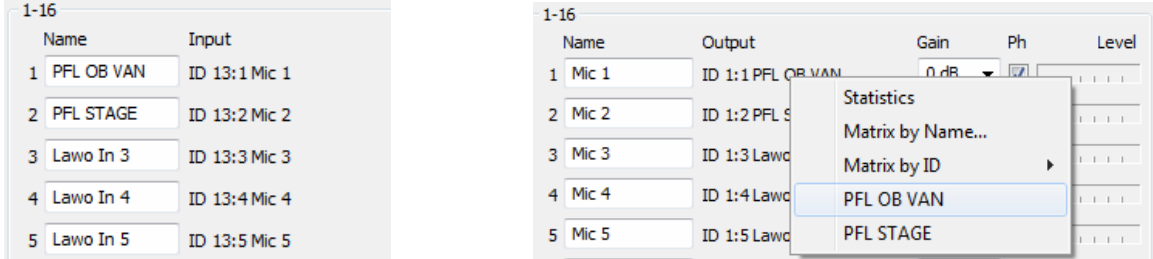

**5. NIGHT MODE** – by enabling Night Mode (go to Set/Options and toggle GUI option Night mode) and a dark Windows Theme all software windows become black what might be helpful especially in the dark theatre, opera house etc. environment.

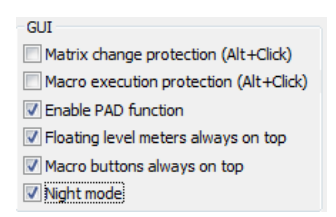

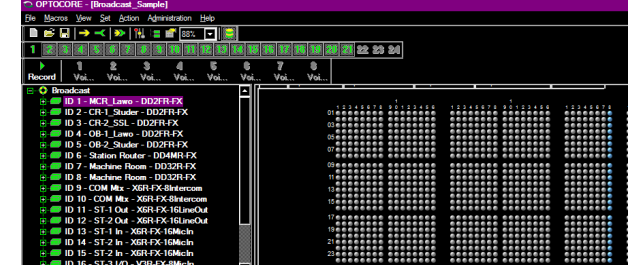

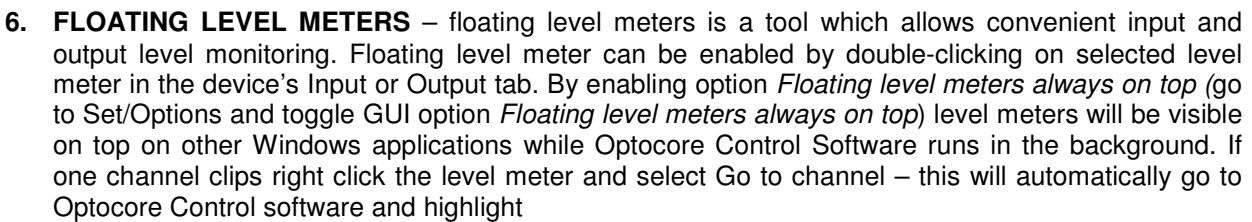

Hitting F8 button hides all active level meters, when pressed again all previously visible level meters will be back on the screen.

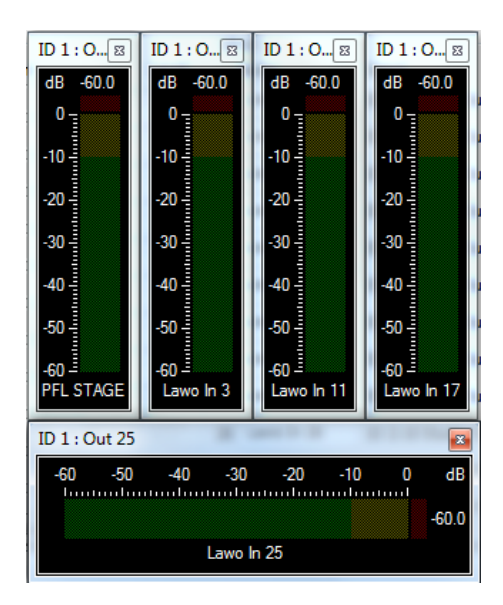

Settings like Gain, PAD and Phantom Power can be controlled directly from the level meter window (it works with level meters for Microphone Inputs, Line Inputs, Line Outputs). To make the Lever visible double-click inside the level meter window or select Show Lever from right-click level meter menu.

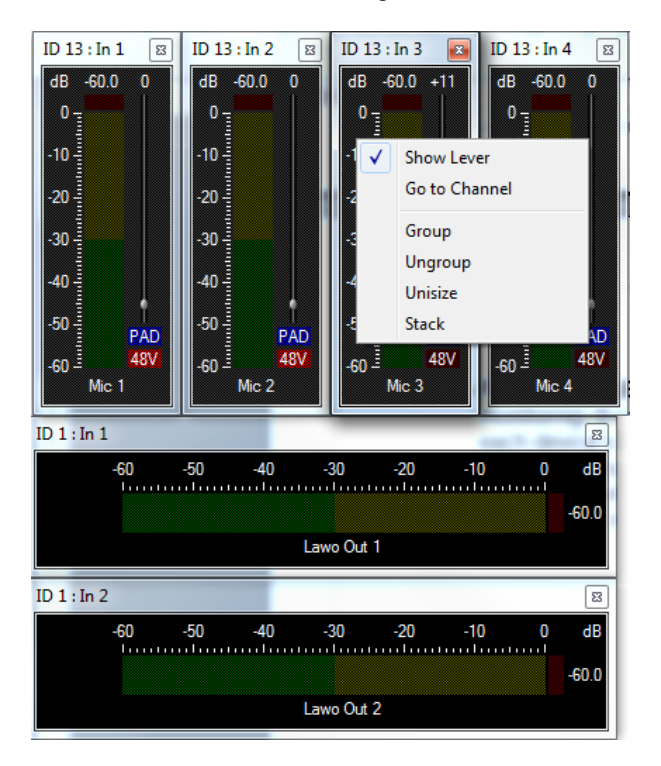

Floating level meters can be grouped, unisized and stacked. To do that, firstly more then one level meter need to be selected - hold CTRL + left-click inside of window of selected level meters. Then select required option from the right-click menu Group, Ungroup.

Unisize matches the size of all selected floating level meter windows without changing their position. Stack unisizes all windows and stack them in one row.

OPTOCORE

**7. MACRO TRIGGERING –** triggering gives an option for external MACRO recalling (there needs to be at least one macro recorded). Each Macro can be triggered from the external control system e.g. AMX, Crestron by sending appropriate control data over COM RS232 port. Macro triggering is also available via MIDI command, virtual e.g. with TouchOSC Bridge (for WiFi Macro recalling from iPad) or any MIDI hardware controller connected to the Optocore Server machine (Optocore Server is running in the background on each machine with Optocore Control Software already installed). Please note that Macro can be triggered only when Optocore Server is online with the network.

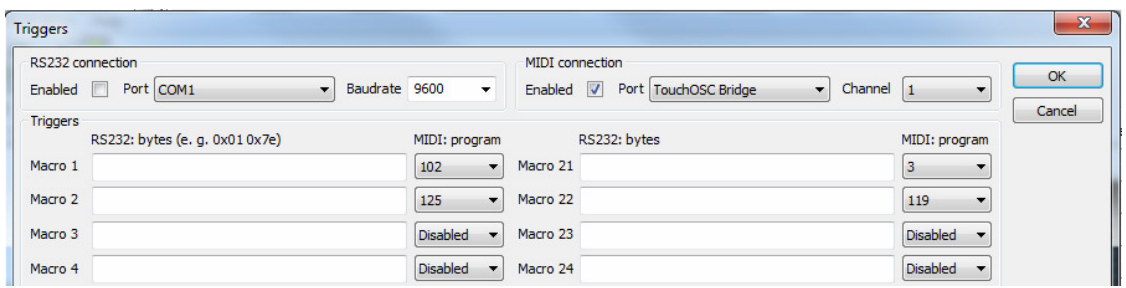

**8. FLOATING MACRO BUTTONS** – floating macro buttons is a very useful feature in applications where the show requires a lot of fast adjustment (matrix, gain, PAD, Phantom, etc.). It is a great tool to work with touch screens - recorded MACRO can be recalled using large coloured buttons. By hitting F7, all active buttons can be hidden. To enable floating Macro button simply right-click on the selected macro in the macro toolbar and select Show As Floating Button. Right-click on a floating button opens drop down menu, which allows to change button's visuals.

Hitting F8 button hides all active level meters, when pressed again all previously visible level meters will be back on the screen.

Macro floating button always on top option is available at SET/OPTION-> GUI. It allows to keep macro buttons on top of other Windows applications.

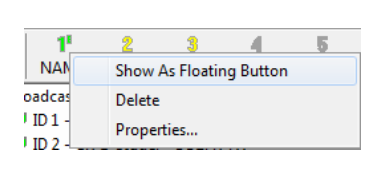

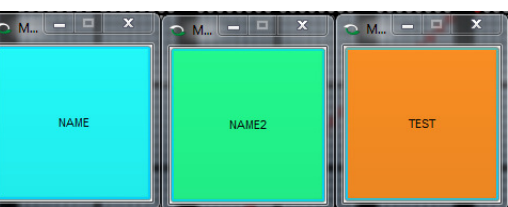

 $\blacksquare$  OPTOCORE

- **9. MATRIX CHANGE PROTECTION** this option is available at SET/OPTIONS -> GUI. It gives a protection against unwanted cross points change in the matrix tab. When this option is enabled the matrix cross-points can be set only with ALT keyboard button.
- **10. MACRO EXECUTION PROTECTION** this option is also available at SET/OPTIONS -> GUI. It protects user against unwanted Macro execution. When this option is enabled the macro can be recalled only with ALT keyboard button.

For detailed instruction of the OPTOCORE CONTROL SOFTWARE operations please refer to Optocore Quick Start Guide and Optocore Control Software Manual.